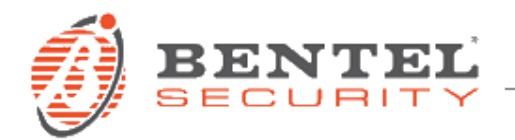

# **Absoluta 3.0 – Voci in italiano (default)**

## **DESCRIZIONE**

Files .bin con copia dei messaggi vocali di default in lingua italiana delle centrali della serie Absoluta.

## **PREREQUISITI**

I files possono essere importati da tutte le versioni della centrale Absoluta tramite chiave USB con formattazione FAT32.

### **INSTALLAZIONE**

Per importare i files è necessario decomprimere il file zip scaricato sulla cartella principale (root) di una chiave USB formattata con il formato FAT32. Il risultato deve essere una cartella "K\_AUDIO" contenente i files .bin che costituiscono le informazioni audio dei messaggi vocali da caricare sulla centrale. I files contengono anche le etichette di testo (visualizzabili dal software BOSS versione 3.0 o superiori) relative a ciascun messaggio, ma sono importate solo da centrali con firmware di versione maggiore o uguale a 3.0, altrimenti vengono ignorate.

Una volta inserita la chiave USB così preparata, accedere alla centrale tramite codice installatore, e tramite menù selezionare in sequenza 2 e 5: si accede così alla pagina "USB <-> AUDIO" che permette di eseguire "Carica da USB". L'operazione può avere una durata da 5 a 7 minuti circa.

Nella pagina successiva riportiamo per comodità la pagina 85 del manuale installatore che descrive le operazioni di salvataggio su chiave USB e caricamento da chiave USB nei dettagli.

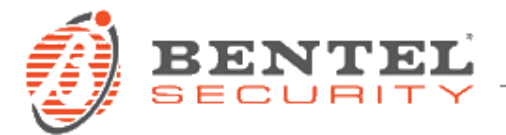

### 2.5) Caricare/Inviare messaggi da chiave USB

È possibile utilizzare una chiave USB per trasferire i messaggi vocali dal PC alla Centrale e viceversa, e da una centrale a un altra, come segue.

- 1. Inserire una chiave USB nella porta 1 USB sulla Centrale (fare riferimento alla figura 1 nella pagina 13).
- 2. Accedere al menu Installatore, come indicato nel paragrafo "Accesso alle Operazioni da Tastiera".

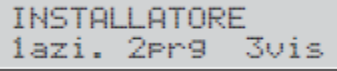

3. Selezionare l'opzione Programmazione premendo 2.

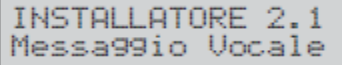

4. Selezionare USB <- > AUDIO.

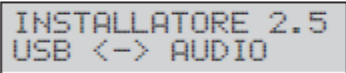

#### 5. Premere ENTER.

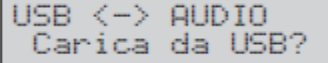

6. Selezionare Carica da USB per trasferire i messaggi vocali da la chiave USB alla Centrale. Selezionare Salva su USB per trasferire i messaggi vocali dalla Centrale alla chiave USB. Quindi premere ENTER.

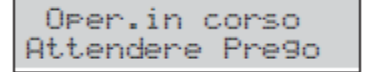

7. Il display della tastiera mostrerà il seguente messaggio se l'operazione riesce: premere ESC per tornare al menu Installatore.

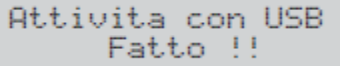

8. Il display della tastiera visualizza il seguente messaggio se l'operazione fallisce.

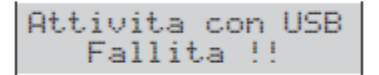

- 9. Premere ESC per tornare al menu installatore e ripetere l'operazione dopo aver controllato che:
- > il PIN Installatore inserito è lo stesso usato per registrare i messaggi vocali (vedere "Registrare i Messaggi Vocali");
- > la chiave USB è stata inserita nella porta USB della Centrale;
- > la chiave USB è compatibile con la Centrale (la Centrale supporta la formattazione FAT32 e non NTFS);
- > c'è abbastanza spazio libero sulla chiavetta USB;
- > i messaggi vocali sono stati scaricati sulla chiave USB.